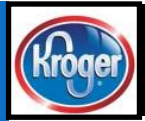

# The Kroger Data Advantage

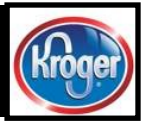

## We welcome your feedback at ItemMDMVIP@kro ger.com Please include the word 'newsletter' in your subject line.

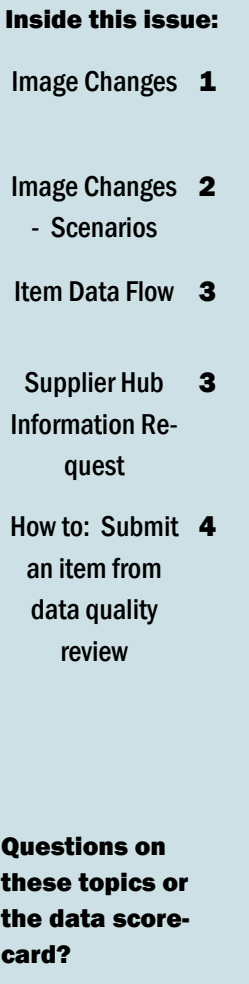

#### Webinar Dates

Dec 4th, 1pm-2pm Dec 6th, 2pm-3pm

## Register [Here](https://1worldsync.webex.com/1worldsync/onstage/g.php?PRID=553b462de3b4990d8d4debd8a48e3f3c)

December 4, 2018 To Our Valued Suppliers **December 4, 2018** Volume 1, Issue 6

### Image Changes for December and February VIP

Starting February 16th, images will be required for all new items and modifications with an item submission reason code and a Kroger Intended Sales Variant (KISV).

As a reminder, these are the requirements for images:

- Need at least a main front facing image
- 1000 px minimum in one direction
- 300 dpi (resolution)
- RGB color mode
- White or transparent background
- .jpg or .png
- File name must include UPC (GTIN-13 format is preferred)
- Product only shots
- Single product in one image
- GS1 standard preferred
- Please try to include multiple angles of images as well, especially nutrifacts, sides, and ingredients

Item data submitted through the Vendor Item Portal will populate our digital channels downstream. We have opened the pipeline for the data to flow for ingredients, nutritionals, allergens, claims, and images. If you don't have a place to host your images, we have an available solution starting with the December

8th VIP release. Images provided to Kroger via VIP will flow to digital platforms downstream after review by our Omnichannel team.

1WorldSync is adding the 1WS Digital Asset Management (DAM), also known as "Digital Assets" section, to Vendor Item Portal.

The December 6th release will have the Digital Assets section (Digital Assets "Ribbon"). This section will allow suppliers the following functionality:

- Add digital assets and metadata
- Update the metadata
- Delete a digital asset

The DAM feature will allow VIP suppliers to add image content for their products and to send these images to Kroger.

For the December release, this does not replace the Images section, which includes the Kroger specific image attributes, and the external file link section. Kroger attributes for Image Source, Image Facing, and Image Background will be required for new assets added in the DAM section, but not for standard External File Link images. These sections will still display and be availa-

ble for December to accept GDSN data or external authorized sources (Kwikee, Gladson, SMSB).

In order to use the Digital Assets section, suppliers will need to contact 1WorldSync to have their account enabled. Kroger customers will be able to use Digital Assets at no charge to the Suppliers/Information Provider.

On February 16th, the data that has been previously loaded to the image section and the external file link section will be migrated to the DAM, and these sections will go away. The Kroger attributes (Image Source, Image Facing, and Image Background) will be available in the DAM and prepopulated for any data that has been migrated.

If the intent is just to upload a new or additional image to an existing item in VIP, do not use an item submission reason code. We do not want an IMF generated for only an image addition or change. We have workflows downstream that will generate a review of the image before placement online.

Remember, images will be required with the February 16th VIP release. Thank you in advance for being a valued Kroger supplier!

Save Draft Validate Save & Return Cancel & Return sfully Va  $\overline{z}$  $\sim$ **Identifiers & I** \* Product Type **1WS DAMBrand Name TestBrand** 

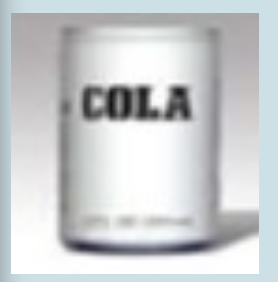

Images make all the difference when selling online and in the store!

#### Image Changes for December and February VIP Releases - Scenarios

December is the first step to make a path for images available to all suppliers. February levels the playing field by making sure everyone is following the same direction going forward for images. As a supplier, there are several scenarios at play here, so determine which one applies to your company for clearer direction.

#### Scenario 1: Non-GDSN supplier

• In December, use the DAM section of VIP to upload images and submit your items normally.

• In February, use the DAM section of VIP to upload images and submit your items normally. If you have previously uploaded images to the Kroger image section, they will be migrated to the DAM in February.

#### Scenario 2: GDSN Supplier with 1WorldSync as their Data Pool

• In December, use GDSN to submit images to the external file link section. These will not flow downstream to digital until February because they are missing the Kroger specific image attributes. If a supplier is IM, they should start in IM for external file links, not the VIP DAM so that their data does not get out of sync. Suppliers should not populate the Kroger image attribute section because it could interfere with their data when migration happens in February.

• In February, use GDSN to submit images to the DAM section. All data from the external

file link section with migrate to the DAM. Kroger specific attributes will be available in the DAM for population.

#### Scenario 3: GDSN Supplier with a data pool other than 1WorldSync

• In December, use GDSN to submit images to the external file link section. These will not flow downstream to digital until February because they are missing the Kroger specific image attributes. Suppliers should not populate the Kroger image attribute section because it could interfere with their data when migration happens in February.

• In February, use GDSN to submit images to the DAM section. All data from the external file link section with migrate to the DAM. Kroger specific attributes will be available in the DAM for population.

#### Scenario 4: Supplier using another source for images outside of VIP

• In December, populate the Kroger image section with the source (Kwikee, Gladson, SMSB) that applies to your URL. • In February, any image URLs already loaded will migrate to

the VIP DAM. Any new image URLs can be uploaded into the DAM, where the Kroger specific attributes will be available for population.

#### Scenario 5: Finalized image is not available yet?

• In December, populate the Kroger image section with the image source TBD (*valid value language not finalized*) to indicate that you do not have a finalized image. This is not an opt out for you to avoid giving us an image; we will be following up on these.

• In February, populate the VIP DAM image section with the image source TBD (*valid value language not finalized*) to indicate that you do not have a finalized image. This is not an opt out for you to avoid giving us an image; we will be following up on these. Items submitted without an image starting in February will not be available for online selling.

#### Scenario 6: Images are hosted by a provider other than one of the authorized partners (Kwikee, Gladson, SMSB, 1WorldSync).

• In December, choose one of the other options, as we will not accept images from sources other than one of the four. These have been clearly vetted by our digital team for their security measures and adherence to Kroger standards.

• In February, choose one of the other options, as we will not accept images from sources other than one of the four. These have been clearly vetted by our digital team for their security measures and adherence to Kroger standards. Images from other sources can be hosted in GDSN and IM but will not flow downstream to Kroger systems.

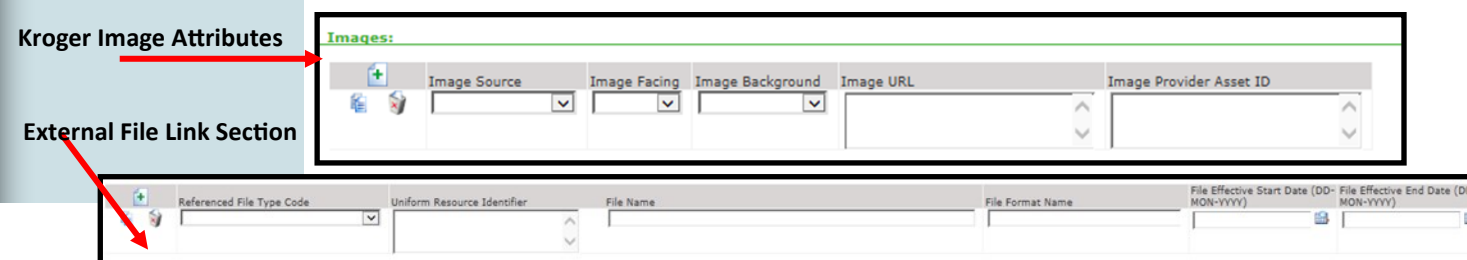

#### Item Data Flow

A common question that we Venus, are asked is where does the data go when a supplier submits it in the Vendor Item Portal? We have provided the chart at the right to help explain this.

The Vendor Item Portal (VIP) accepts data published from GDSN as well as allows non-GDSN suppliers to load directly into the portal so that all items can flow downstream.

From VIP, the information is stored in the Master Data Management (MDM) system, which is a giant database that feeds downstream systems.

MDM sends item data to

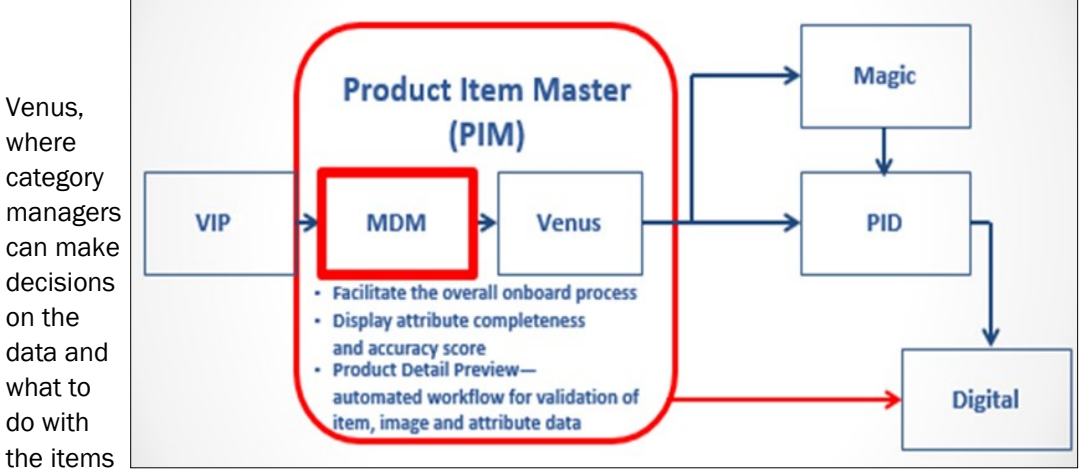

in store and online.

Once a category manager approves an item, it goes to the Product Item Master (PIM) where data quality checks are performed on the item, both by machine learning, and by associates reviewing the data.

Once an item is approved in PIM, it heads to the Product Item Database (PID) where the item setup team sets up the item for in store and online selling.

Then, the set up item is sent downstream to digital to be displayed for Ship, Pickup, Fred Meyer Direct, Vitacost, etc. Attributes like ingredient statement, nutrients, gluten free claim, organic claim, or non-GMO

claim are displayed with the item from information entered in VIP.

When items and attributes are updated in VIP, the whole process kicks off again. So, if there is a concern with the data displaying online, make sure your data is complete, accurate, and up-to-date in the Vendor Item Portal!

#### Supplier Hub Information Request

Supplier Hub is here! Kroger has implemented a new vendor management system where contact information and compliance documentation will be stored. The Supplier Hub will be the ONLY gateway into the vendor payment system. It is important for vendors to promptly contact the Supplier Hub team to begin the setup process.

Previously, there was just an email address to contact the Supplier Engagement Group that provides support for the Supplier Hub. This month, a

link to a survey was added where vendors can provide us with their data. This gives another option to provide supplier contact information. The contact information provided should be for the representative in your company that manages your relationship with the Kroger Family of companies.

Click on the link below to get a jump start on the process. [https://www.research.net/r/](https://www.research.net/r/KSHDIN) **[KSHDIN](https://www.research.net/r/KSHDIN)** 

Email any questions

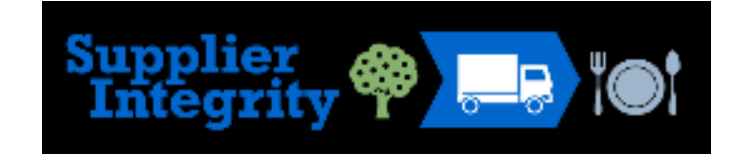

to **[SupplierCompliance@kro](mailto:SupplierCompliance@kroger.com)** [ger.com](mailto:SupplierCompliance@kroger.com) with "Supplier Hub Vendor Request" as the subject line or call the helpline at 844-277-6165, option 2.

Thank you for taking the time to confirm your contact information. The purpose of this survey is to collect accurate contact information. The contact information provided should be for the representative in your company that manages your relationship with the Kroger Family of companies. Please complete this survey so we can update our records and maintain communication.

(reger) 2008-1 VITACOST Trus Pickh Sove Smiths 2008 ATUM Foods Co. Copper Baker's MARIANOS GARAY YOU CHarris Tester C The Millet Inte ROUNDYS. OF RECOGER **EAST Final FredMeyer** metrography MAIN & VINE Fred Meyer (Copy Rupics Food LESS OWERS)

Next

First page of the Supplier Hub Vendor Validation process.

#### The Kroger Company

1014 Vine St. Cincinnati, OH 45202 Phone: 844-277-6165, option 1 Email: ItemMDMVIP@kroger.com

Accurate and complete data, in a timely manner, is our goal!

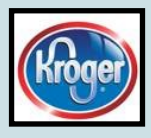

# Questions?

Any questions on this or any other topic in the newsletter, please email the SEG team at ItemMDMVIP@kroger.com Please include the word 'newsletter' in your subject line.

#### How to Corner — Submitting an Item to correct Data Quality issues without Generating an IMF

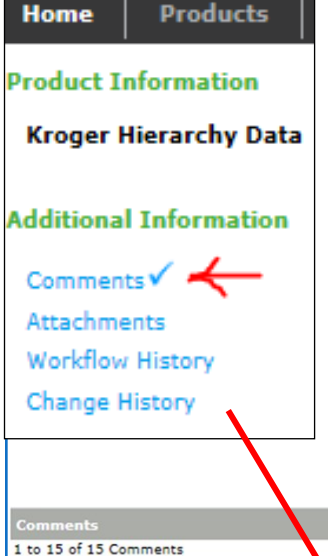

Do you know where to find your CIC messages? On the hierarchy page in the upper left hand corner, there is a COMMENTS link. Click there, and it will display your CIC messages. These give you confirmation that the item is received by Kroger, IMF number, errors, and approvals (figure on the right).

Have you received a CIC message in VIP that asks you to provide some information like ingredient statement, nutrients, gluten free claim, organic claim, or non-GMO claim? This means your item has gone through a Data Quality review and is missing some information.

If so, we want the items published to us as INITIAL LOAD, not NEW. When you validate and submit, do not choose an item submission reason code. This way, the data syncs with our downstream systems, but it doesn't create an IMF for the category manager to review.

Reason codes are not needed for certain updates such as correcting information on the Data Scorecard. The category managers do not need to review this information.

Your category manager will let you know if they need an IMF or not with an item submission. For the Data Scorecard, do not generate an IMF.

On the hierarchy page, at the top, you want to see a 'complete' status and a Kroger CIC state of 'synchronized'.

A status of 'In Process Retailer' means you've sent an IMF to the category manager. This is not what you want to do.

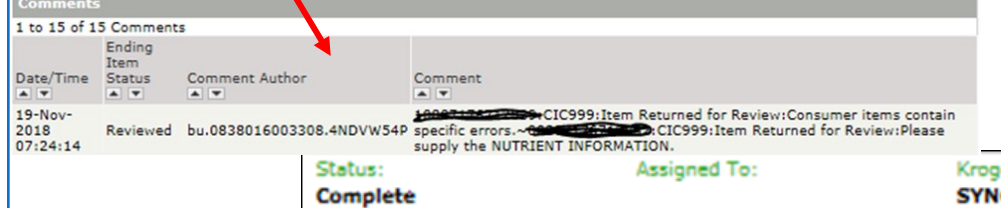

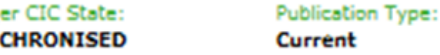